- Rechtschreibetraining das motiviert, weil das Niveau stimmt.

- Die individuelle Rechtschreibung kann ortunabhängig geübt werden. - Durch die Kompetenztests erhält der Lernende individuelle Übungen.

# Link: [http://www.orthografietrainer.net](http://www.orthografietrainer.net/)

## **Schnellanleitung**

### Die Lehrperson erstellt ein Lehrerinnen/Lehrer Konto.

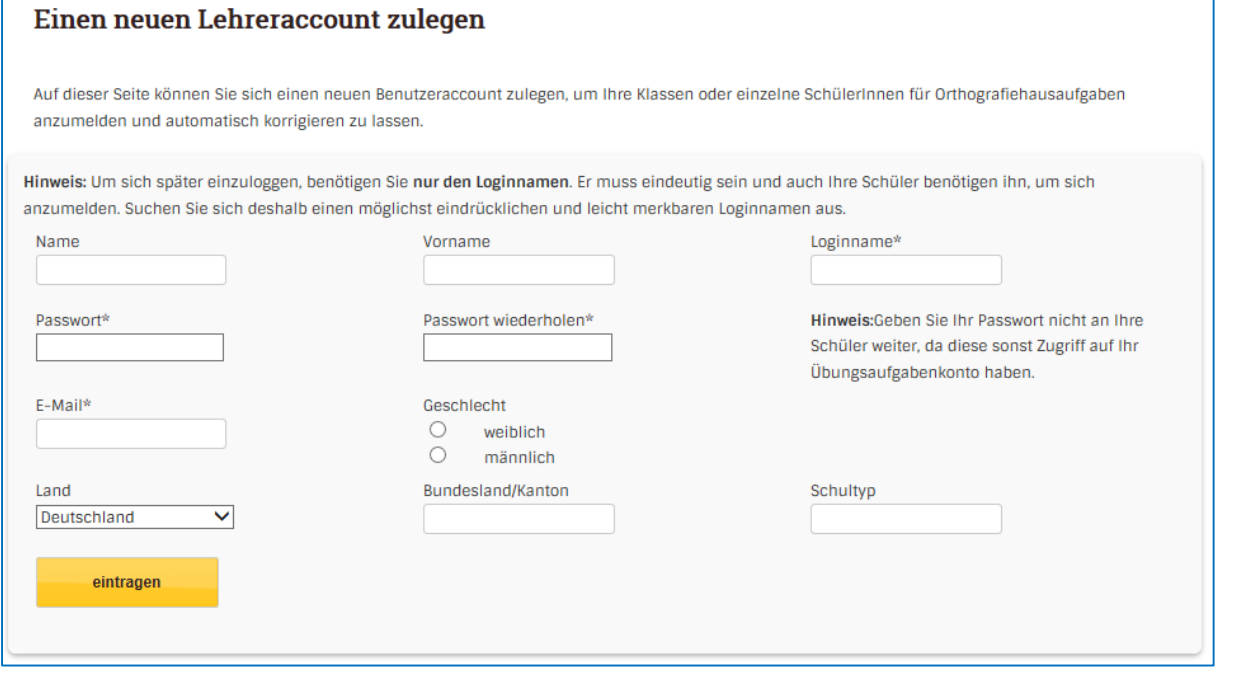

Nach der erfolgreichen Anmeldung, stehen folgende Informationen / Anleitungen und Hilfestellungen bereit:

Einführung & Hilfe Wissenschaft Adds & Services

# Web 2.0 Werkzeuge - Einsatz in der Schule Orthografie

orthografietrainer.net

## Einsatz in der Schule **INFORMATIONEN**

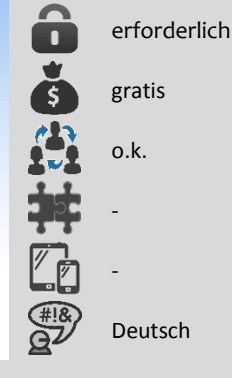

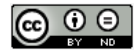

## **Lernende erfassen:**

Über den Button Klasse/Schüler werden die Lernenden erfasst. Sie können bequem per copy/paste importiert werden. Mehr Informationen dazu findet man hier:

**L** Klassen/Schüler ▼

# So stellen Sie den String mit den Schülernamen her: V

## **Rechtschreibetraining**

Orthografietrainer unterscheidet zwischen 2 Trainingsmöglichkeiten: Variante 1: Der Halbautomat Variante 2: Der Vollautomat

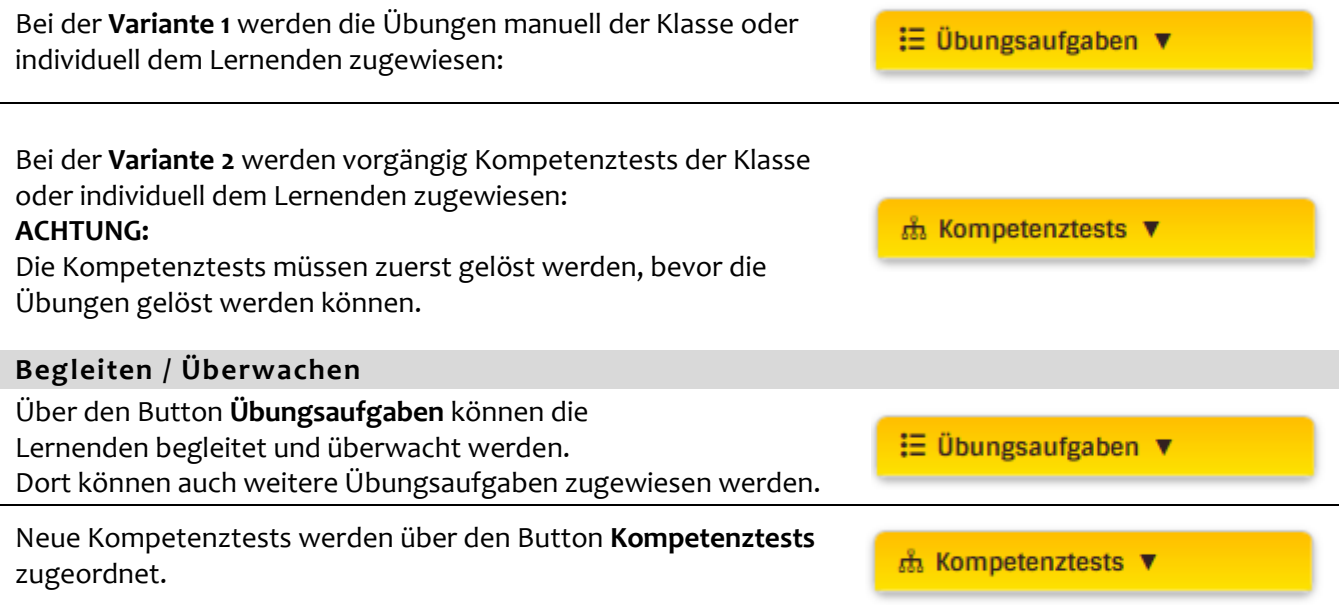

## **ACHTUNG:**

Um Übungen oder Kompetenztests einzelnen Lernenden zuzuordnen muss man auf folgenden Link klicken:

√ individuelle Übungsaufgaben für einzelne Schüler eintragen

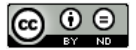